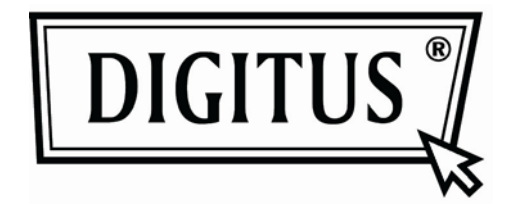

# **CONVERTITORE ATTIVO DA VGA A DVI**

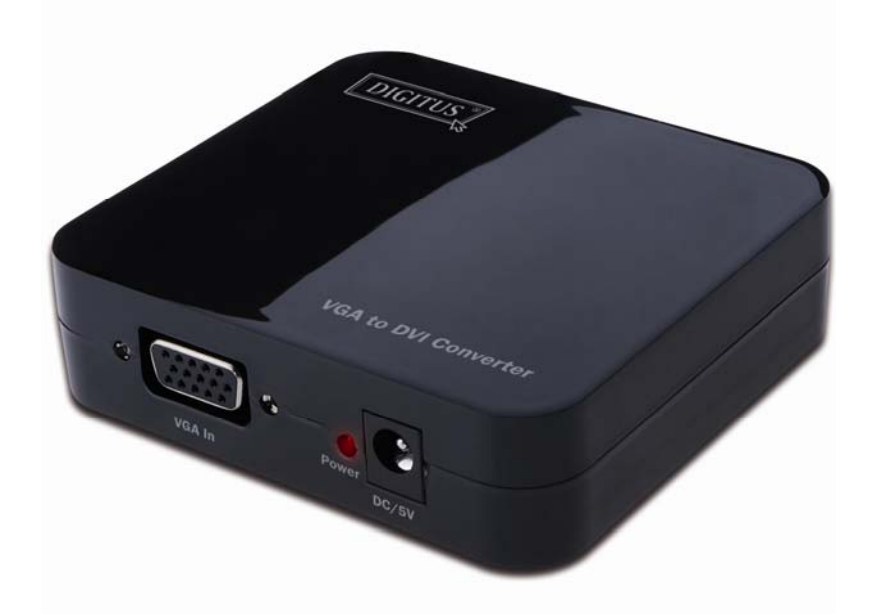

**Manuale dell'utente** DS-40201

## **Indice**

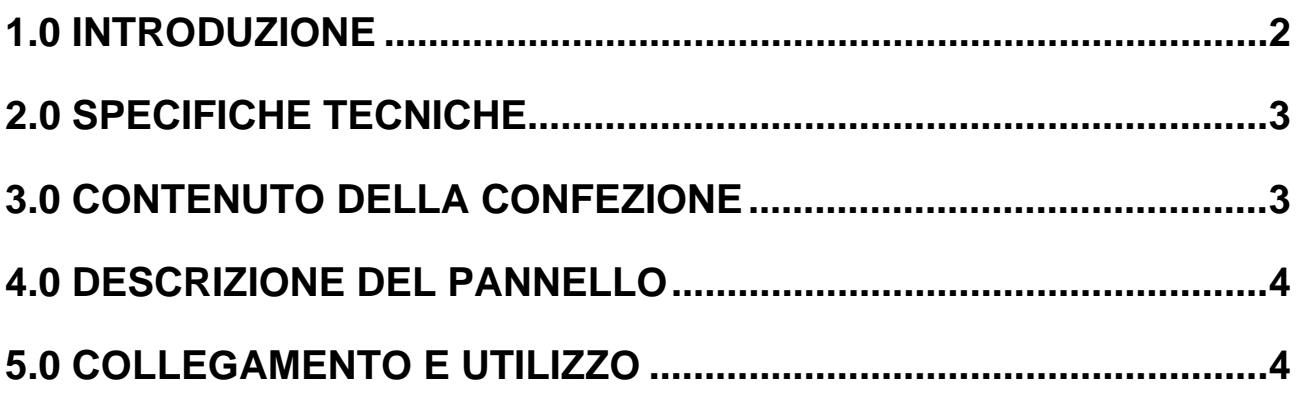

## **CONVERTITORE DA VGA A DVI**

#### **Gentile cliente,**

La ringraziamo per aver acquistato questo prodotto. Al fine di ottenere prestazioni ottimali e per la sicurezza, consigliamo di leggere attentamente queste istruzioni prima di collegare, utilizzare e regolare questo prodotto. La preghiamo di conservare questo manuale per consultazioni future.

#### **1.0 INTRODUZIONE**

Questo tipo di convertitore video VGA converte un segnale VGA in ingresso in DVI e consente agli utenti PC di visualizzare immagini di dimensioni maggiori sullo schermo TV. Offre soluzioni a livello di centro di intrattenimento digitale, HDTV al dettaglio e per esposizioni, STB, DVD, proiettori, spazi sonori e problemi di sicurezza, controllo di data center, distribuzione delle informazioni, presentazioni in sala conferenze, formazione scolastica e aziendale.

### **1.1 CARATTERISTICHE**

Questo convertitore DVI possiede numerose caratteristiche che gli consentono di ottenere prestazioni superiori. Ecco alcune delle caratteristiche che contraddistinguono questo prodotto:

- Facile da usare: si installa in pochi secondi e non necessita di configurazione.
- Conversione: Converte video VGA del PC in DVI.
- Supporta la risoluzione video più elevata pari a 1280x1024.
- Supporta una larghezza di banda di 165 MHz/1,65 Gbps per canale (6.75 Gbps per tutti i canali).
- Supporta una profondità di colore di 8 bit per canale (24 bit per tutti i canali).

### **2.0 SPECIFICHE TECNICHE**

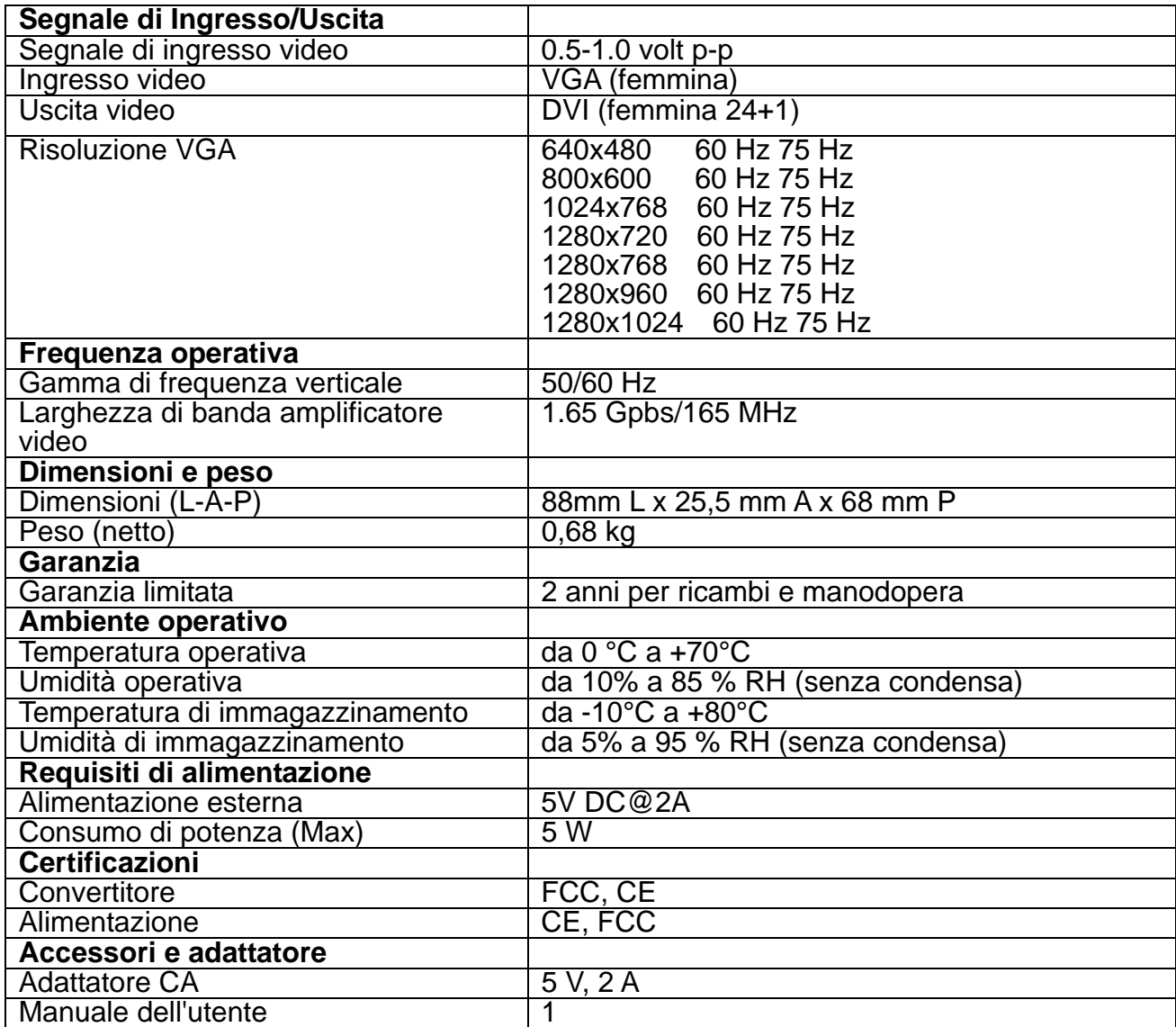

**Nota: Le specifiche tecniche sono soggette a modifica senza preavviso.** 

#### **3.0 CONTENUTO DELLA CONFEZIONE**

Prima di utilizzare questo prodotto, controllare che i seguenti componenti siano contenuti nellaconfezione:

- **•** Unità principale:
- Alimentatore 5 V CC
- Manuale dell'utente

#### **4.0 DESCRIZIONE DEL PANNELLO**

Si prega di visionare le illustrazioni del pannello qui di seguito e familiarizzare con i requisiti dei segnali di ingresso e uscita e di alimentazione.

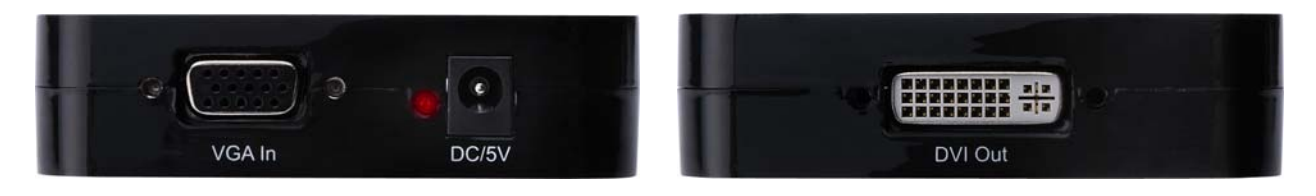

#### **5.0 COLLEGAMENTO E UTILIZZO**

Prima dell'installazione assicurarsi che tutte le periferiche che si desidera collegare siano spente.

- 1) Collegare il video VGA dal computer a questo prodotto. (I cavi di ingresso sono opzionali)
- 2) Collegare l'uscita DVI da questo prodotto ad un televisore con ingresso DVI.
- 3) Collegare l'estremità CC a 5 V dell'alimentatore a questo prodotto e l'estremità CA ad una presa a muro.
- 4) Accendere il computer e il televisore, selezionare l'ingresso del televisore al suo canale DVI.
- 5) Non è necessario regolare l'immagine. Questo convertitore la posizionerà automaticamente.

**Attenzione: Inserire/estrarre il cavo con cautela.** 

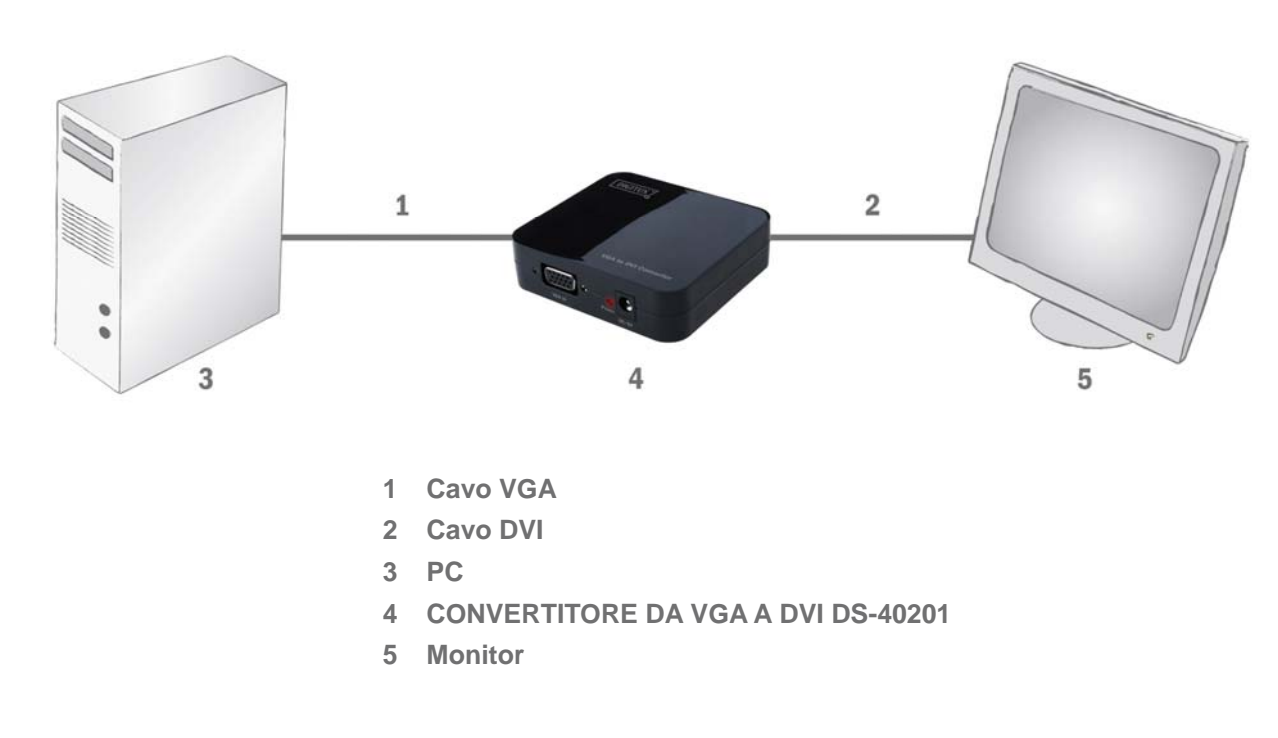

#### **5.1 SCHEMA DEL COLLEGAMENTO**